# ENC BATHYMETRY PLOTTER

The most advanced solution for production of ENC bathymetry

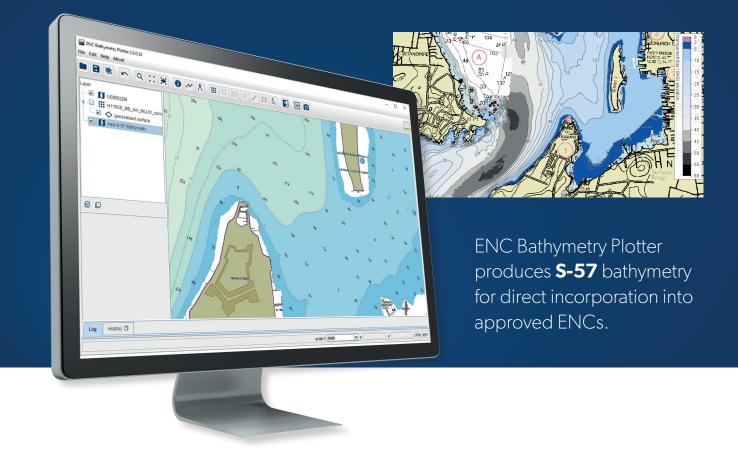

**ENC BATHYMETRY PLOTTER** uses bathymetric data to create contour lines, depth areas and selected soundings.

The contouring process is applied to a so called 'Nautical Elevation Model'. Users only need to set a few parameters (e.g. contour levels). The resulting contour lines have a smooth, user-friendly appearance and usually require no further generalisation. Manual finetuning is still possible. ENC Bathymetry Plotter also enables users to configure their own preferred levels of density for soundings.

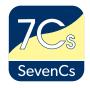

## **PRODUCT HIGHLIGHTS:**

- Smooth progression of tasks: importing the data; creating the model; exporting the results
- Processes gridded bathymetry files (e.g. S-102, BAG) or xyz point-cloud data
- Visualisation settings: many options for customising presentation of the data
- Shoal-biased smoothing and generalisation process
- Easy-to-use, refined function of selecting soundings, building-in preference factors
- Generates a detailed processing report and statistics in PDF format, enabling customers to maintain transparency and traceability in their own QA procedures
- Contour-intervals can be set at any density level (suitable for High Density ENCs, bENCs/bIENCs, regular ENCs)

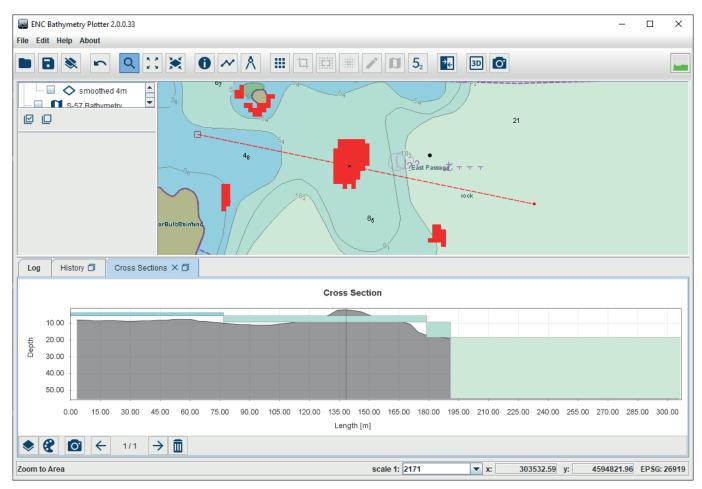

Examples of differences in soundings between input and output chart\*

## **OVERVIEW**

- Multiple degrees of flexibility fine-tuning the chart to your needs: distance between depth contours; wide range of visualisation settings; variable density of soundings; variable degree of generalisation; fine-tuning of the degree of exclusion of small areas; reducing contour vertices to what is strictly needed in terms of target-scale
- Highlighting differences between input data and output chart
- Pre-defined chart boundaries: making it much easier to exactly define the geographic limits of your chart
- Reducing the strain on data processing by cropping large areas, precisely setting the 'frame' that sub-divides such an area
- S-57 compatibility built into every step of tailoring the product to user preferences

<sup>\*</sup> The image was created from data provided by courtesy of NOAA

# **INPUT DATA**

- Direct import of gridded bathymetry files and of output models from previous sessions
- Preview of xyz input file; easy mapping of x, y and z columns onto charts
- Definition of grid-size and interpolation parameters

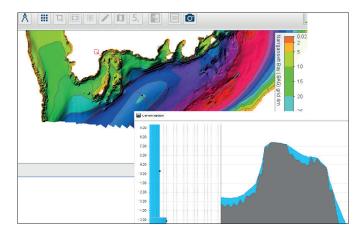

# DATA VISUALIZATION

- Use of pre-defined chart boundaries for 'framing' output ENCs to match users' requirements; makes it much easier to produce made-tomeasure sub-areas from large areas
- Wide range of colour palettes. Choice of grad tion or gradient colour mode
- Backdrops: various options for inclusion of auxiliary data (e.g. GeoTiff backdrops, ENCs, ESRI Shape © files)
- 3D display: also as a helpful tool when verifying the suitability of the output layer
- Source data and output model displayed separately
- Display-of-difference model

# OUTPUT MODEL

- Tailoring of level of generalisation to suit users' requirements
- Profiles created automatically and interactively in profile viewer
- Dynamic process of presenting the output model as it progressively takes shape

## SELECTION OF CONTOURS AND SOUNDINGS

- Choice of levels for depth contouring; either entering individual values or defining a starting value and a constant interval for contours
- Optimising of contours, and thus of the chart's visual appearance, by reducing the number of line vertices in contours' coordinates; also by avoiding small, closed contours
- User-defined density of soundings (variable distances)
- Option of also calculating the deepest sounding (not only the shallowest)

| Interval Levels [m]          | 15.0      |         | Take Over from Contour Levels |           |
|------------------------------|-----------|---------|-------------------------------|-----------|
| Sounding Intervals           | from      | to      | Chart [mm]                    | World [m] |
|                              | -00       | 15      | 2.5                           | 50        |
|                              | 15        | +00     | 3.75                          | 75        |
|                              |           |         |                               |           |
| Distance to                  | Unit Char | rt [mm] | > Unit                        | World [m] |
| Distance to<br>Contour Lines | Unit Char | rt [mm] | <-> Unit 1                    | World [m] |
|                              |           | rt [mm] |                               | World [m] |

Configuration of Sounding Selection

# **TOOLS AND EXTRAS**

- Supports the large number of EPSG Coordinate Reference System definitions – geographic (e.g. Lat Lon WGS-84) and projected (UTM) coordinte systems
- Measuring of distance
- Real Display scale can be defined
- Profile-drawing function
- Statistics tool
- Log-book functionality

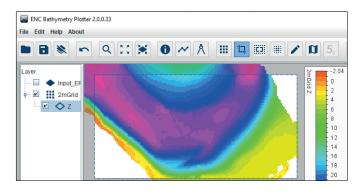

## **DATA EXPORT**

- ENC Bathymetry Plotter supports individual export of bathymetric features, a model of the digital terrain, and a report.
- Contours, soundings, depth areas and coverage polygons
- Nautical Elevation Model (the output model) and the difference model
- Summary report

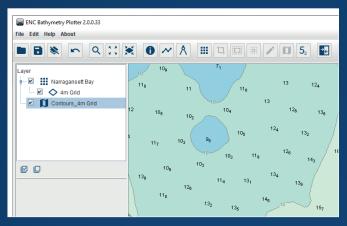

Resulting S-57 Bathymetry

#### FORMATS SUPPORTED

- Bathymetric Attributed Grid (.bag)
- Bathymetric Surface (S-102 ed. 1) (.bag)
- Bathymetric Surface (S-102 ed. 2) (.h5)
- Esri Ascii Grid (.grd) (.asc)
- Esri Shape © (.shp)
- GeoTiff (.tif) (.tiff)
- S-57 (ENC, bENC) (.000)
- XYZ Import (.xyz) (.txt)

## **OPERATING SYSTEMS SUPPORTED**

- Windows 10 (64-bit recommended)
- Screen Resolution: 1024 x 786
- Hard Drive Space: 400 MB
- RAM Memory: 4 GB minimum; recommended: 16 GB

## **SEVENCS GMBH**

ZIRKUSWEG 1, ATLANTIC HAUS D - 20359 HAMBURG PHONE: +49 (0) 40 851 72 40 FAX: +49 (0) 40 851 72 4 79

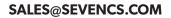

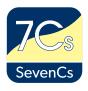